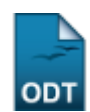

## **Listar/Alterar Região de Campus para Matrícula**

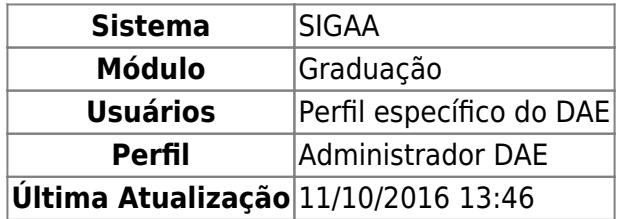

Esta função permite ao usuário visualizar, alterar ou remover uma região de campus para matrícula cadastrada.

Para iniciar a operação, acesse o SIGAA → Módulos → Graduação → Matrículas e Programas → Região de Campus para Matrícula → Listar/Alterar.

O sistema exibirá a seguinte tela:

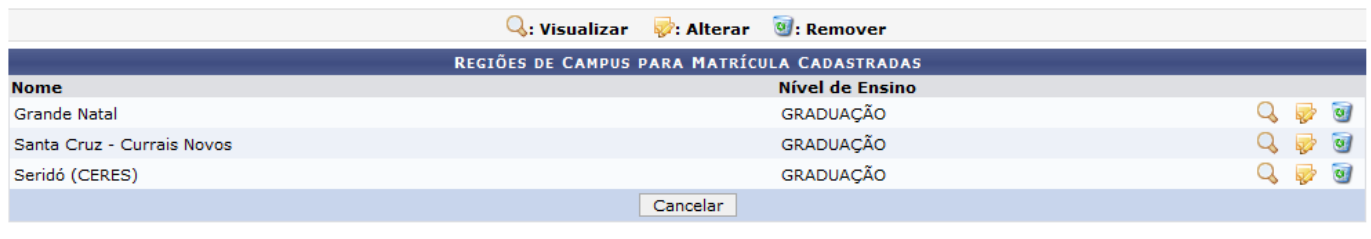

Graduação

Caso desista de realizar a operação, clique em *Cancelar* e confirme a desistência na janela que será gerada posteriormente. Esta mesma função será válida sempre que estiver presente.

Para retornar ao menu principal do módulo, clique no link Graduação

Paravisualizar os Dados da Região de Campus para Matrícula, clique na Q. Exemplificamos clicando em Santa Cruz - Currais Novos e a seguinte tela foi gerada:

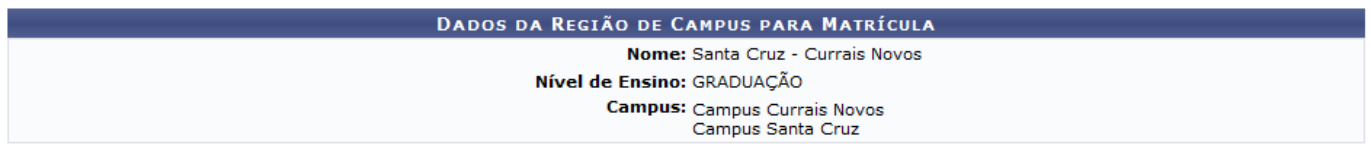

**Voltar** 

Para retornar à tela anterior, clique em *Voltar*.

Aindana tela inicial, caso queira alterar uma região cadastrada, clique no ícone la referente ao cadastro desejado. Para exemplificar, clicamos na região Santa Cruz - Currais Novos e a seguinte tela foi gerada:

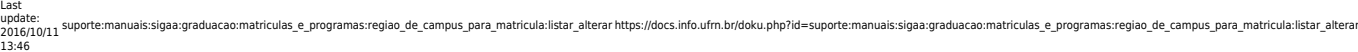

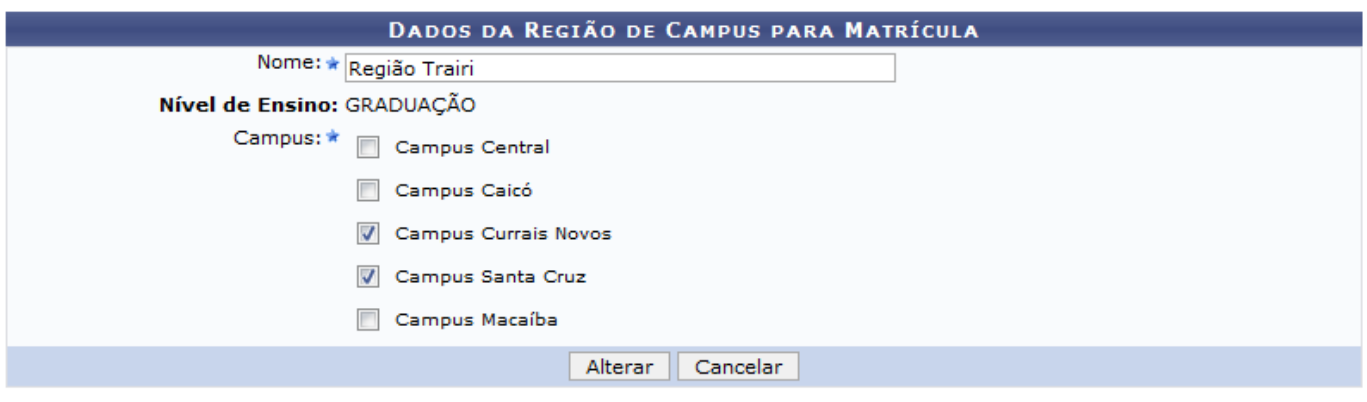

\* Campos de preenchimento obrigatório.

O usuário poderá alterar o Nome da região e selecionar outros Campus dentre as opções listadas no sistema.

Para exemplificar, modificamos o Nome da região para Região Trairi. Após informar os dados necessários, clique em *Alterar*. O usuário será direcionado para tela inicial da Lista das Regiões de Campus para Matrícula Cadastradas e uma mensagem de sucesso será exibida no topo da página:

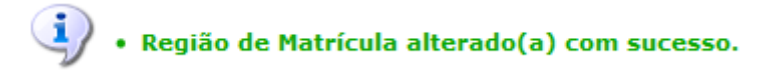

Na mesma tela da Lista das Regiões de Campus para Matrícula Cadastradas, o usuário poderá removeruma região cadastrada clicando no ícone . A seguinte tela será exibida:

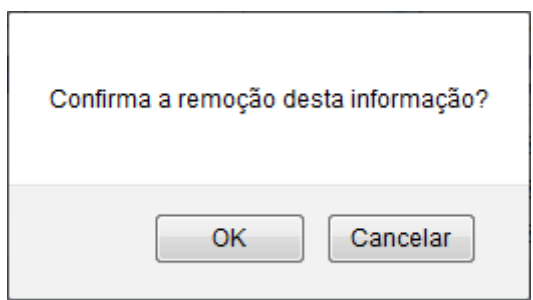

Clique em *OK* para confirmar a remoção. O usuário será direcionado à tela inicial da Lista das Regiões de Campus para Matrícula Cadastradas e uma mensagem de sucesso será exibida no topo da página:

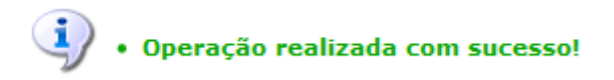

## **Bom Trabalho!**

## **Manuais Relacionados**

- [Cadastrar Região de Campus para Matrícula](https://docs.info.ufrn.br/doku.php?id=suporte:manuais:sigaa:graduacao:matriculas_e_programas:regiao_de_campus_para_matricula:cadastrar)
- [<< Voltar Manuais do SIGAA](https://docs.info.ufrn.br/doku.php?id=suporte:manuais:sigaa:graduacao:lista)

From: <https://docs.info.ufrn.br/> -

Permanent link:<br><mark>[https://docs.info.ufrn.br/doku.php?id=suporte:manuais:sigaa:graduacao:matriculas\\_e\\_programas:regiao\\_de\\_campus\\_para\\_matricula:listar\\_alterar](https://docs.info.ufrn.br/doku.php?id=suporte:manuais:sigaa:graduacao:matriculas_e_programas:regiao_de_campus_para_matricula:listar_alterar)</mark> Last update: **2016/10/11 13:46**

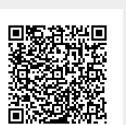